## 臺中市動物保護防疫處「民眾寵物送養」資料登錄說明

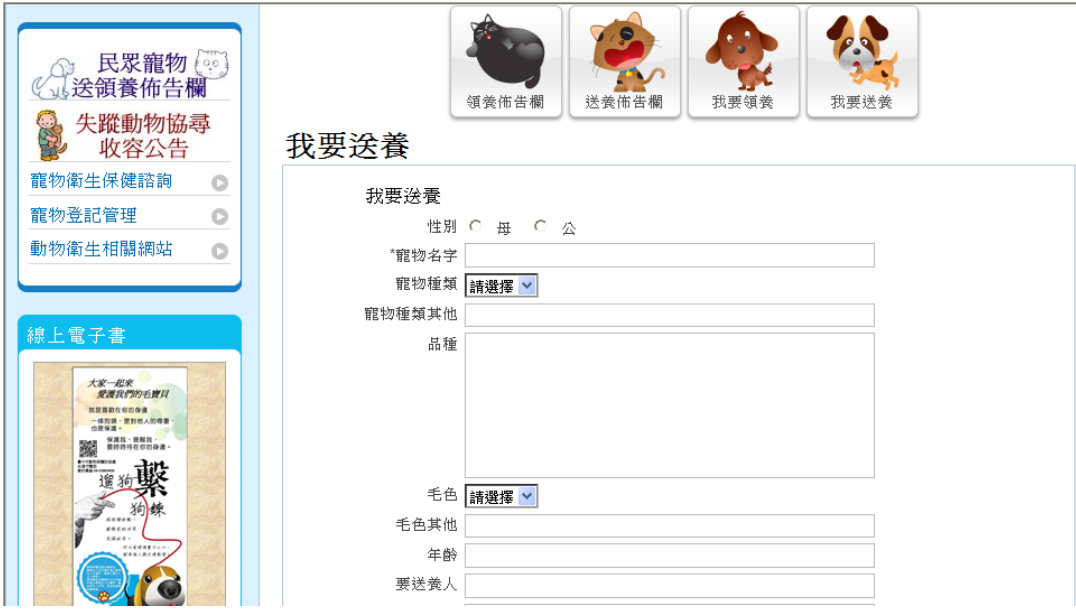

## 臺中市動物保護防疫處民眾寵物送養網址:

<http://www.animal.taichung.gov.tw/tp.asp?ctNode=3750&CtUnit=1689&BaseDSD=55&mp=119020>

一、登錄資料:

## 1.登完本處的送養表單資料後,會回到送養佈告欄。

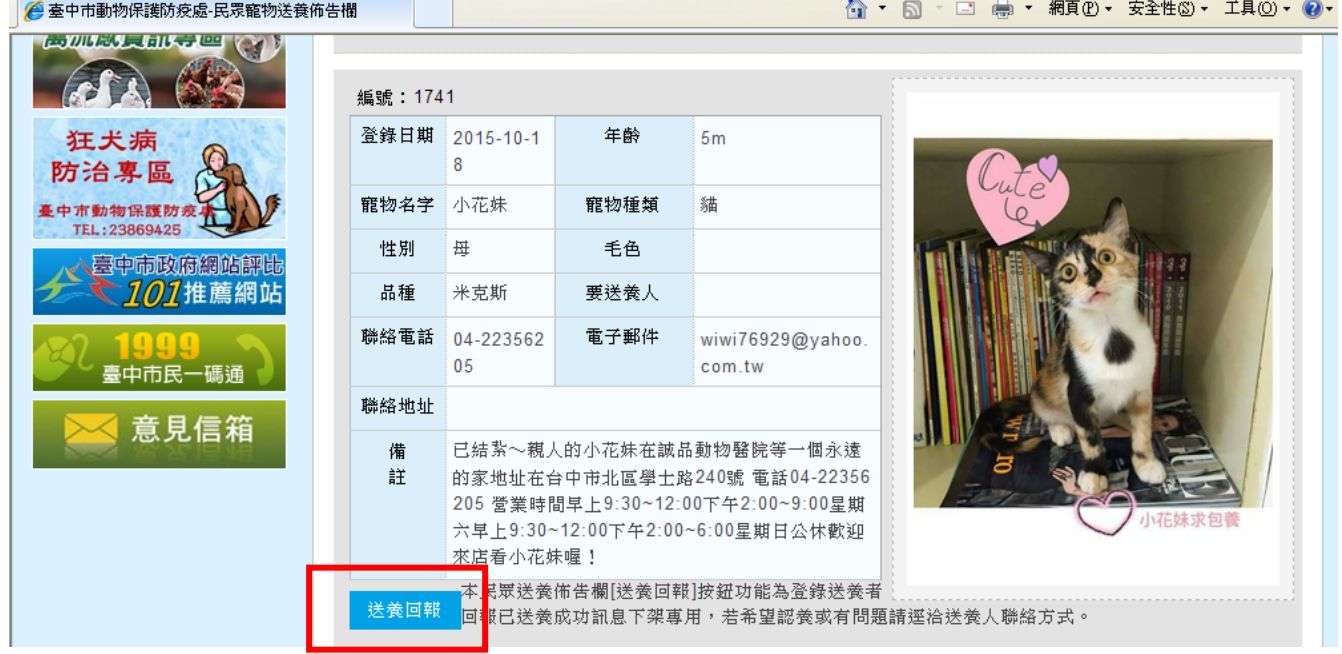

2.有照片者更好,照片格式為 JPG、GIF,檔案大小在 3M 以下。

3.寵物已成功送養資料須下架或修改資料,請至您登錄的送養資料下方[送養回報]按下按鈕即可 登錄或修改訊息,每一個人的案件編號不同,請在您的案件資料下方按[送養回報]。(詳如上圖) <http://www.animal.taichung.gov.tw/lp.asp?ctNode=6357&CtUnit=1689&BaseDSD=55&mp=119020>

4.若無法順利登錄,請使用服務信箱聯絡,或請洽籃小姐電話 23869425#510,我知道您很著急,會馬 上為您服務~